# **Wprowadzenie do oprogramowania SAP Fiori** Bez zbędnych komplikacji: to co ma być proste jest proste

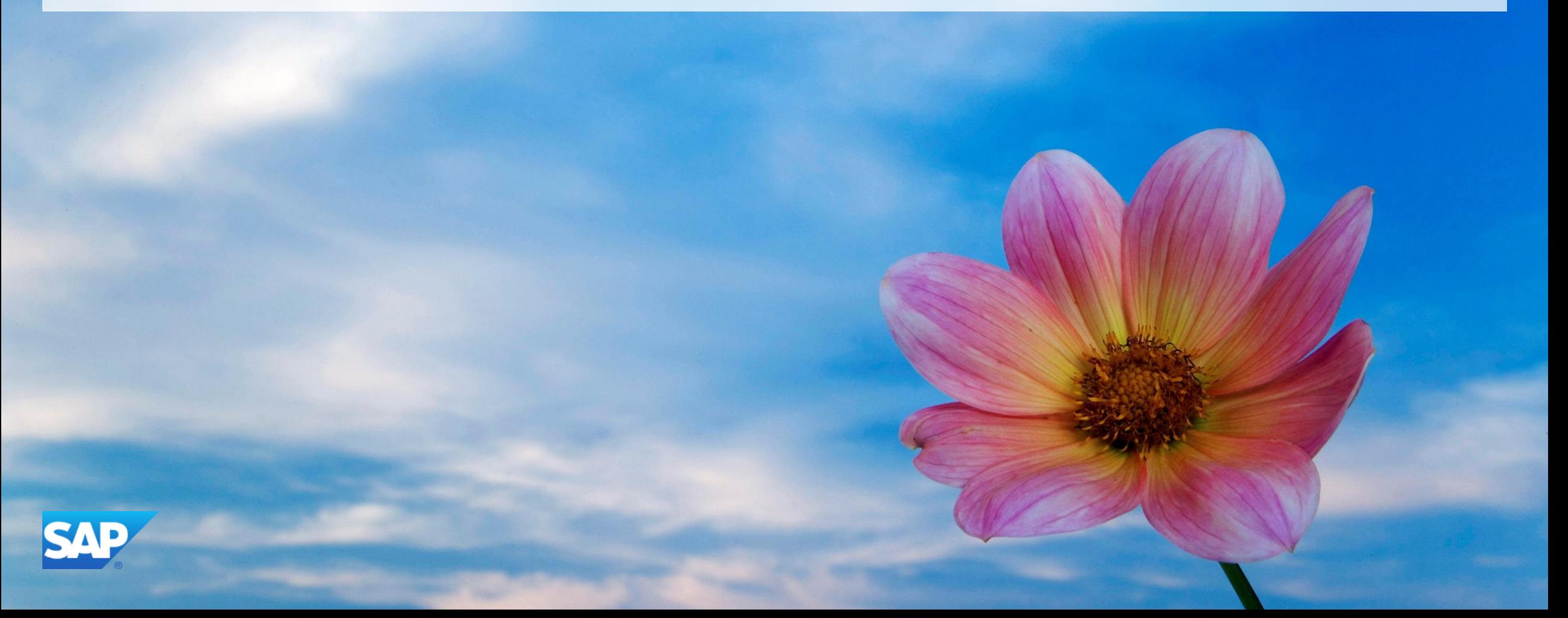

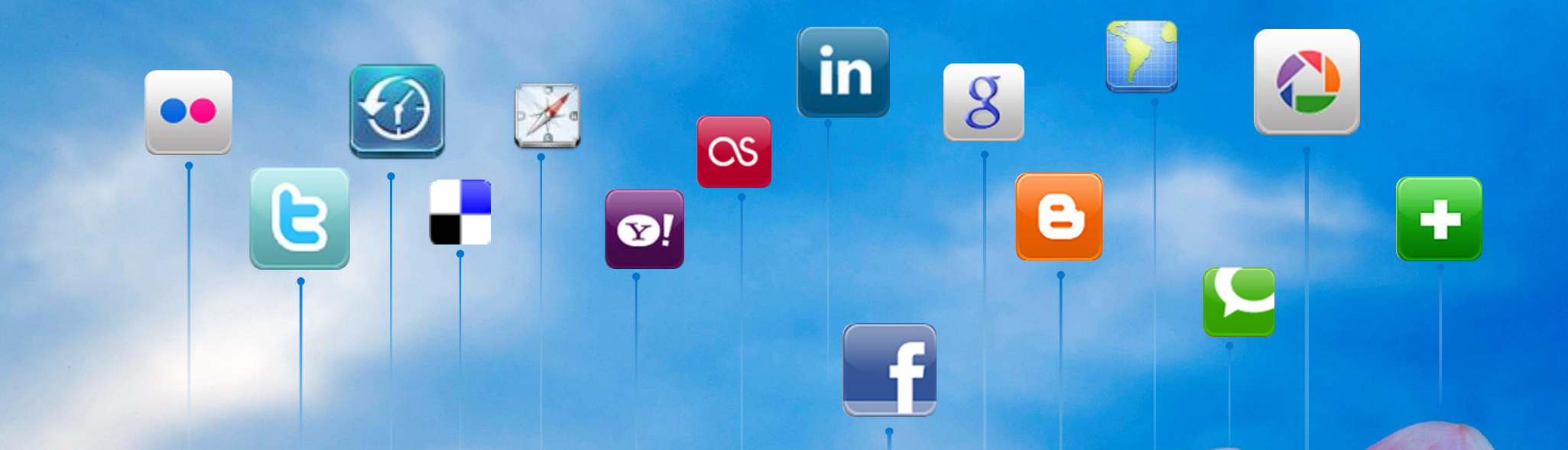

Wygoda użytkowania oprogramowania przez użytkownika jest nowym standardem w aplikacjach dla przedsiębiorstw …

…lecz większość użytkowników korzysta z systemu SAP nadal przy pomocy graficznego interfejsu użytkownika (SAP GUI).

### **Nasz cel:**

Szybko wprowadzić odczuwalne dla użytkownika zmiany w obsłudze najszerzej i najczęściej używanych funkcji oprogramowania SAP do których jest dostęp zarówno przy pomocy urządzeń mobilnych jak i komputerów stacjonarnych.

### **Wstęp do oprogramowania SAP Fiori**

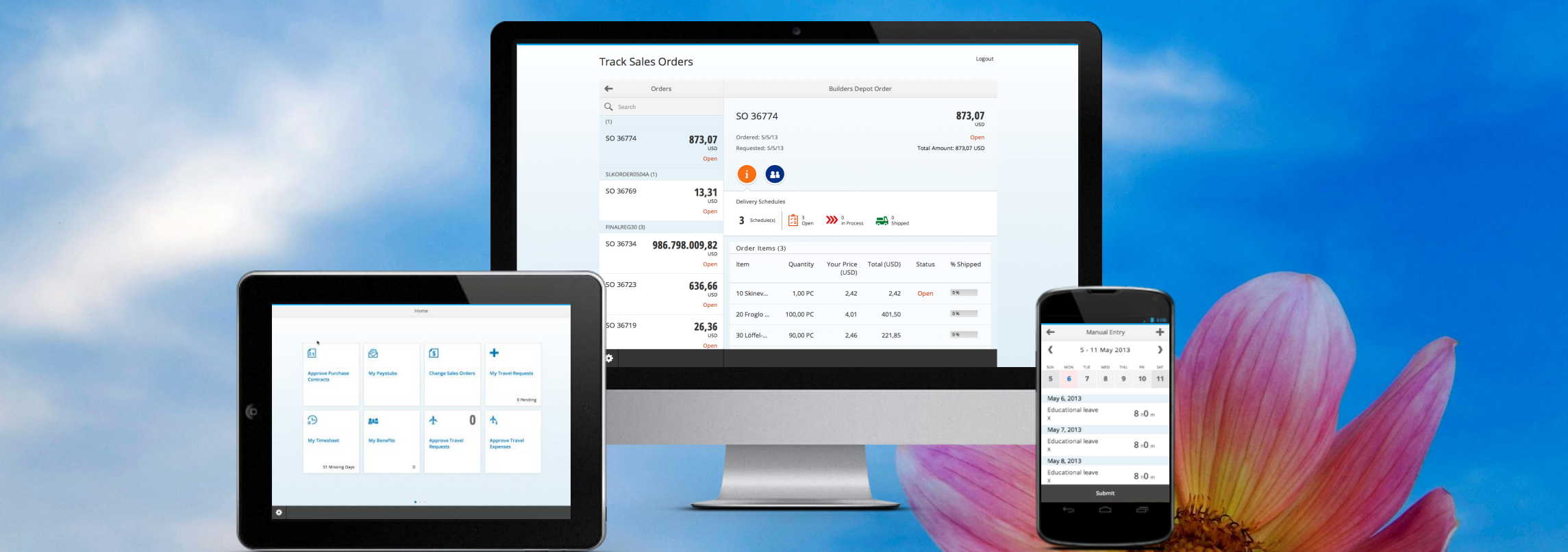

Zestaw aplikacji prostych i łatwych w obsłudze dla szeroko i często używanych funkcji oprogramowania SAP, które bez zarzutu pracują na całej gamie urządzeń: począwszy od komputerów stacjonarnych, poprzez tablety, a skończywszy na smartfonach.

### **Wstęp do oprogramowania SAP Fiori**

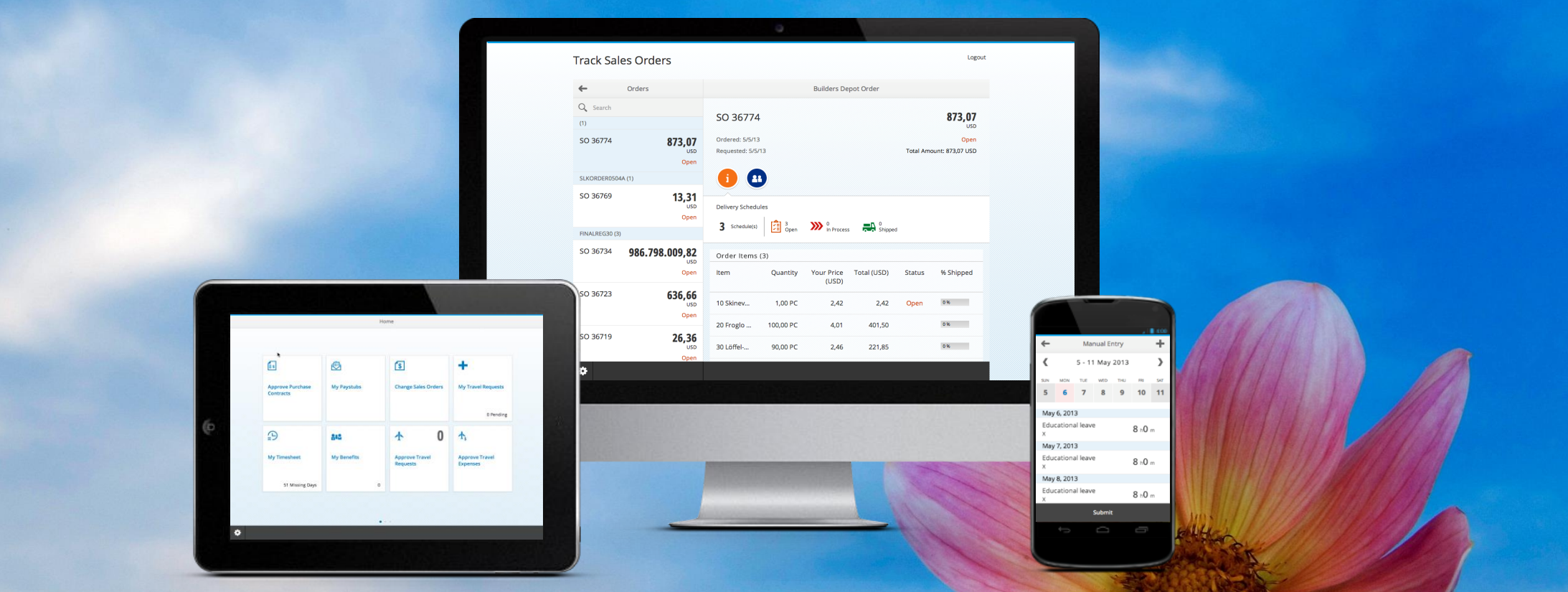

Pozwala naszym klientom w pełni wykorzystać poczynione inwestycje w systemy SAP zapewniając natychmiastowe korzyści pracownikom klientów.

## **Wstęp do oprogramowania SAP Fiori: 25 aplikacji**

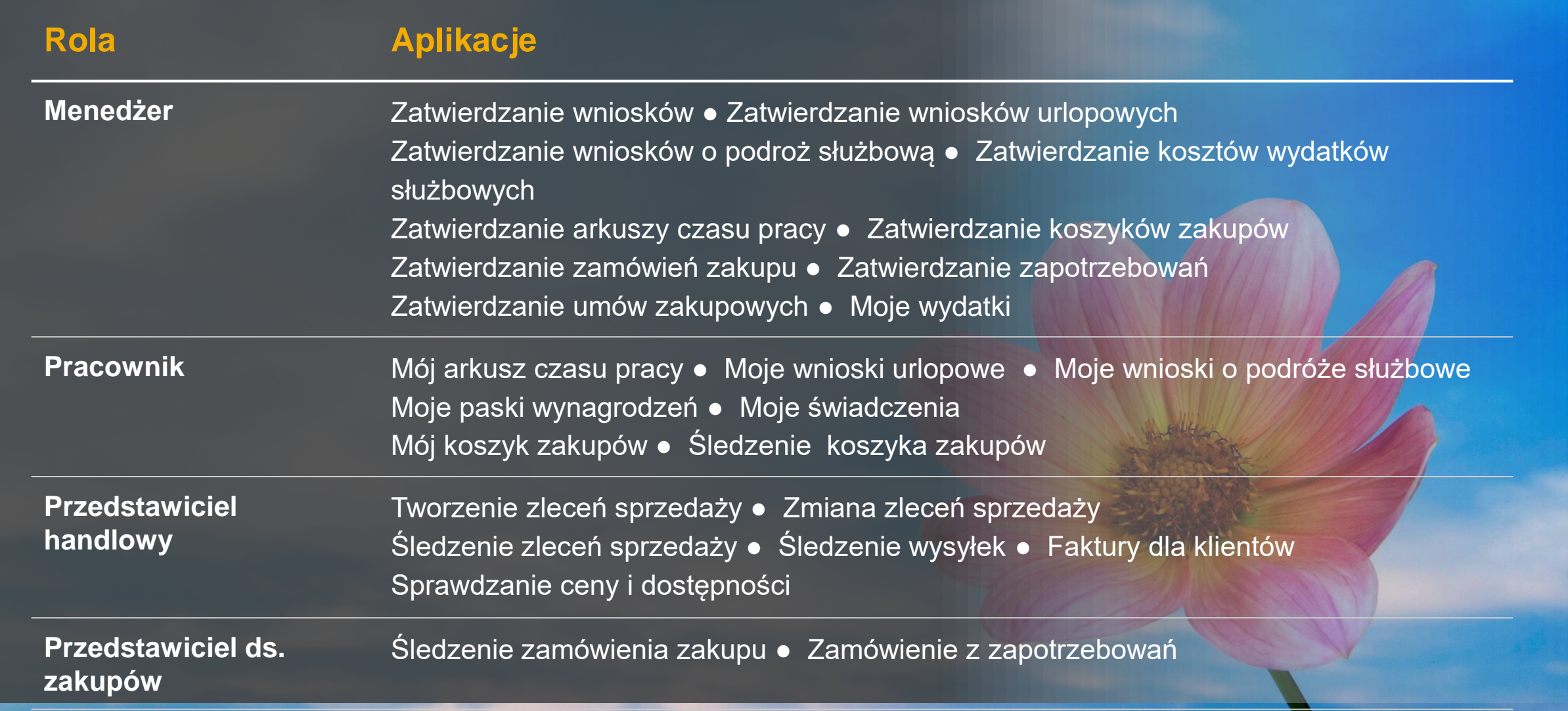

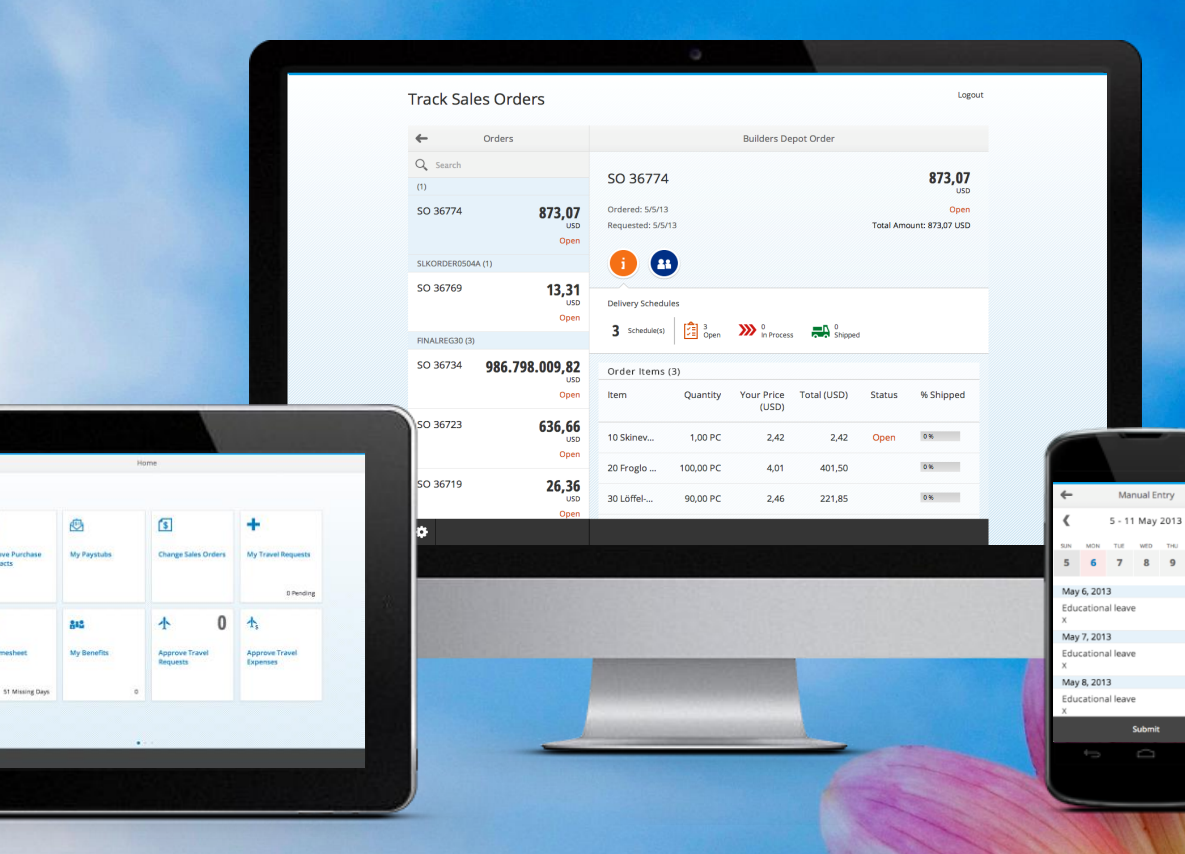

 $8:0<sub>m</sub>$ 

 $8:0<sub>m</sub>$ 

 $8Nm$ 

# **Wersja demonstracyjna**

GJ.

 $\Omega$ 

### **Podejście do prac rozwojowych w oprogramowaniu SAP Fiori**

SAP pracuje z ponad **250+ klientami,** aby zrozumieć najczęściej używane funkcje biznesowe oraz zrozumieć jak pracownicy chcą pracować …

### Projekty wdrożeniowe

# **GOBARCLAYS**

### BURBERRY

COLGATE-PALMOLIVE

## itelligence

### **SASSIMUS MITSUI Nestle**

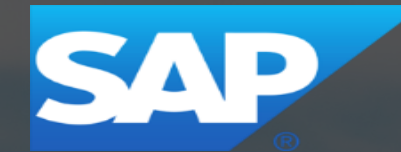

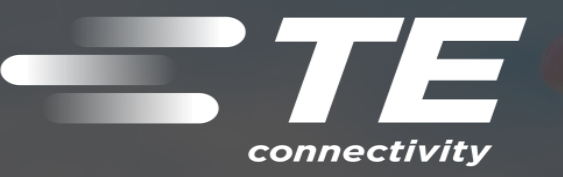

VALERO

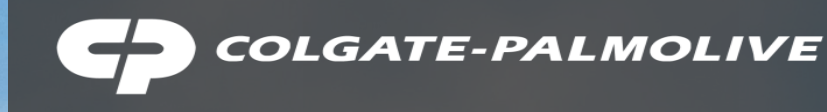

### **"**

Wdrożyliśmy oprogramowanie SAP Fiori w firmie Colgate i reakcja ze strony pierwszej grupy klientów biznesowych była bardzo pozytywna. Entuzjastycznie wypowiadają się o łatwości obsługi i prostocie aplikacji. Współpracowaliśmy bardzo blisko z firmą SAP w zakresie wizji i misji SAP Fiori i uważamy, że pierwsze wydanie, będące efektem naszej współpracy, wygląda wspaniale. Uważamy, że oprogramowanie SAP Fiori pomoże naszym pracownikom uzyskać oceny użytkownika dotyczące obsługi oprogramowania.

*Tom Greene, Dyrektor ds. Informatyki i Usług Biznesowych, Colgate*

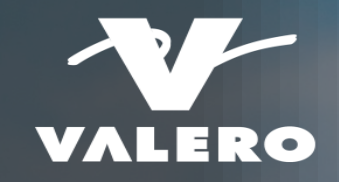

### **"**

© 2013 SAP AG or an SAP affiliate company. All rights reserved. 11

**"**

"Z wielkim entuzjazmem przyjmuję takie pozytywne wyniki Strategii SAP UX w takim krótkim czasie. Aplikacje SAP Fiori są tak proste w użyciu jak Facebook, Google czy Amazon. Użytkownicy końcowi dokładnie tego szukają."

*Benjamin Salter, Dział Projektowanie Architektury Systemów dla Przedsiębiorstw i Aplikacji, Valero*

**"**

### **Więcej informacji:**

# Obsługa SAP Fiori:

# Sprawdź na SAP HANA Marketplace:

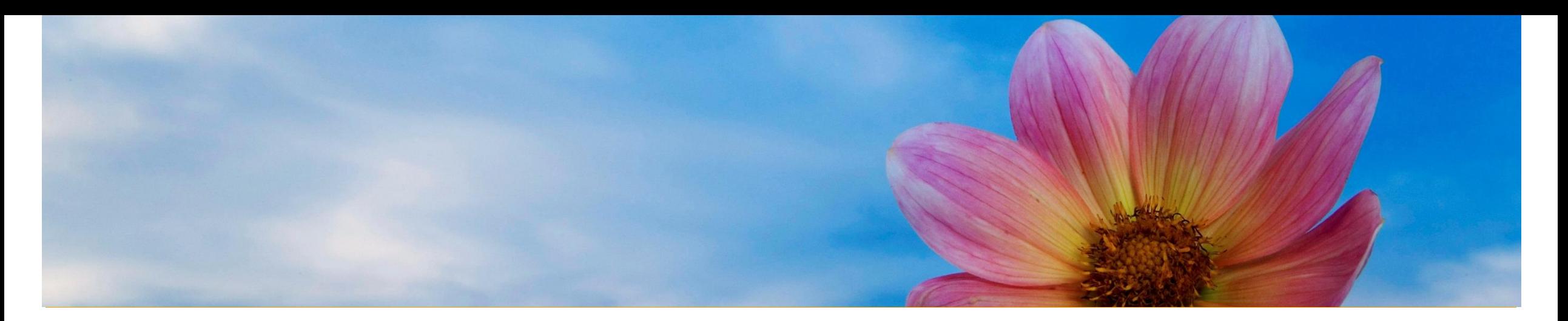

# **Załącznik**

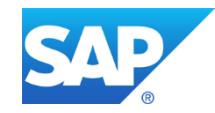

### **Oprogramowanie SAP Fiori: 25 aplikacji**

### **Menedżer**

**Wgląd w:** Moje wydatki

#### **Zatwierdzenia**

Zatwierdzanie wniosków Zatwierdzanie wniosków urlopowych Zatwierdzanie wniosków o podroż służbową Zatwierdzanie kosztów wydatków służbowych Zatwierdzanie arkuszy czasu pracy Zatwierdzanie koszyków zakupów Zatwierdzanie zamówień zakupu Zatwierdzanie zapotrzebowań Zatwierdzanie umów zakupowych

### **Przedstawiciel ds. zakupów**

© 2013 SAP AG or an SAP affiliate company. All rights reserved. 14

#### **Zakupy**

Śledzenie zamówień zakupu Zamówienia z zapotrzebowań

### **Przedst. handlowy**

#### **Wgląd w sprzedaż**

Sprawdzanie ceny i dostępności Śledzenie zleceń sprzedaży Śledzenie wysyłek Monitoring faktury

**Transakcje sprzedaży** Tworzenie zleceń sprzedaży Zmiana zleceń sprzedaży

### **Pracownik**

#### **Wnioski Wgląd**

Moje wnioski urlopowe Moje arkusze czasu pracy Moje wnioski o podróż służbową Mój koszyk zakupów Śledzenie koszyka zakupów Moje paski wynagrodzeń Moje świadczenia

### SAP Fiori

### SAP Fiori - Strona główna

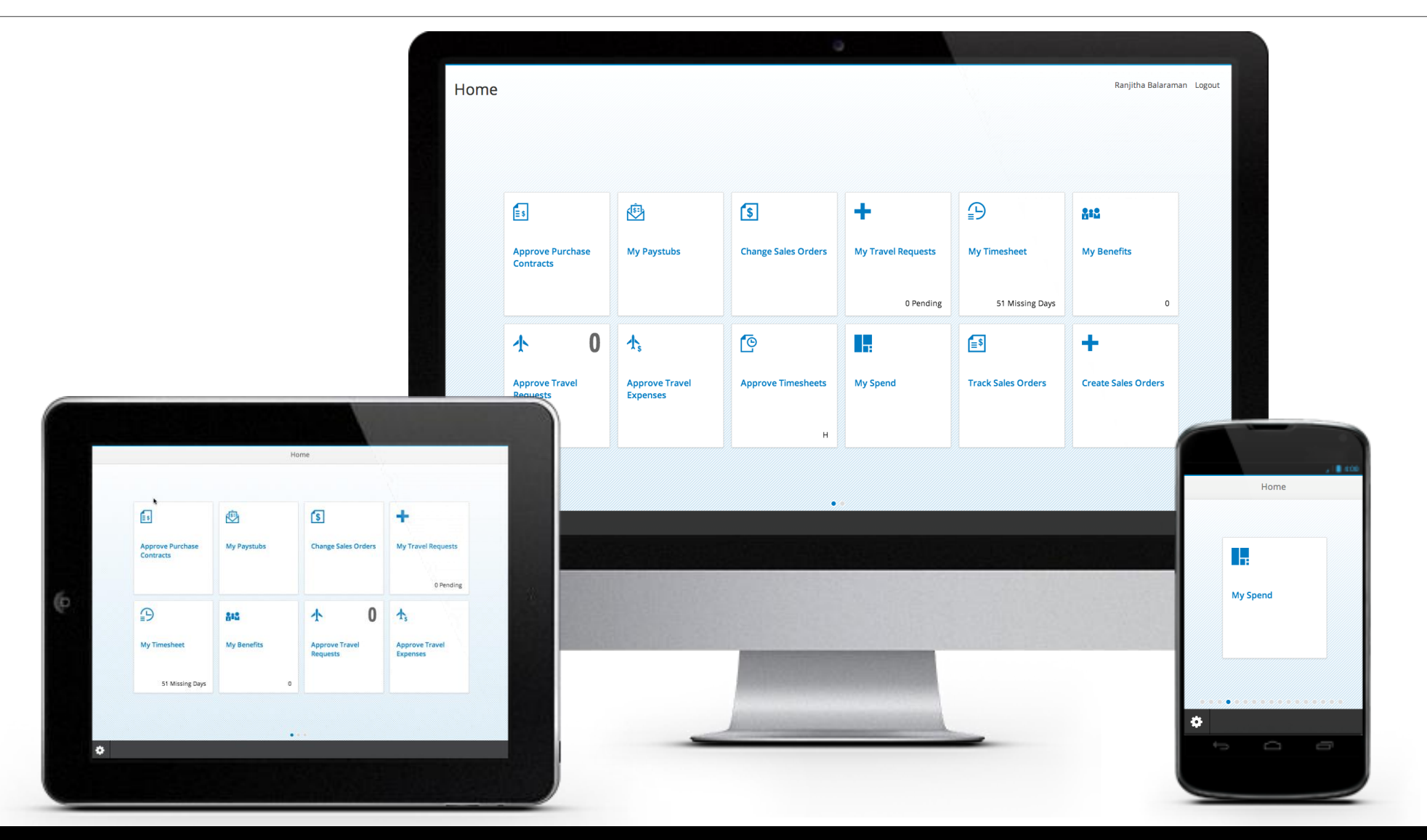

### SAP Fiori - Moje arkusze czasu pracy

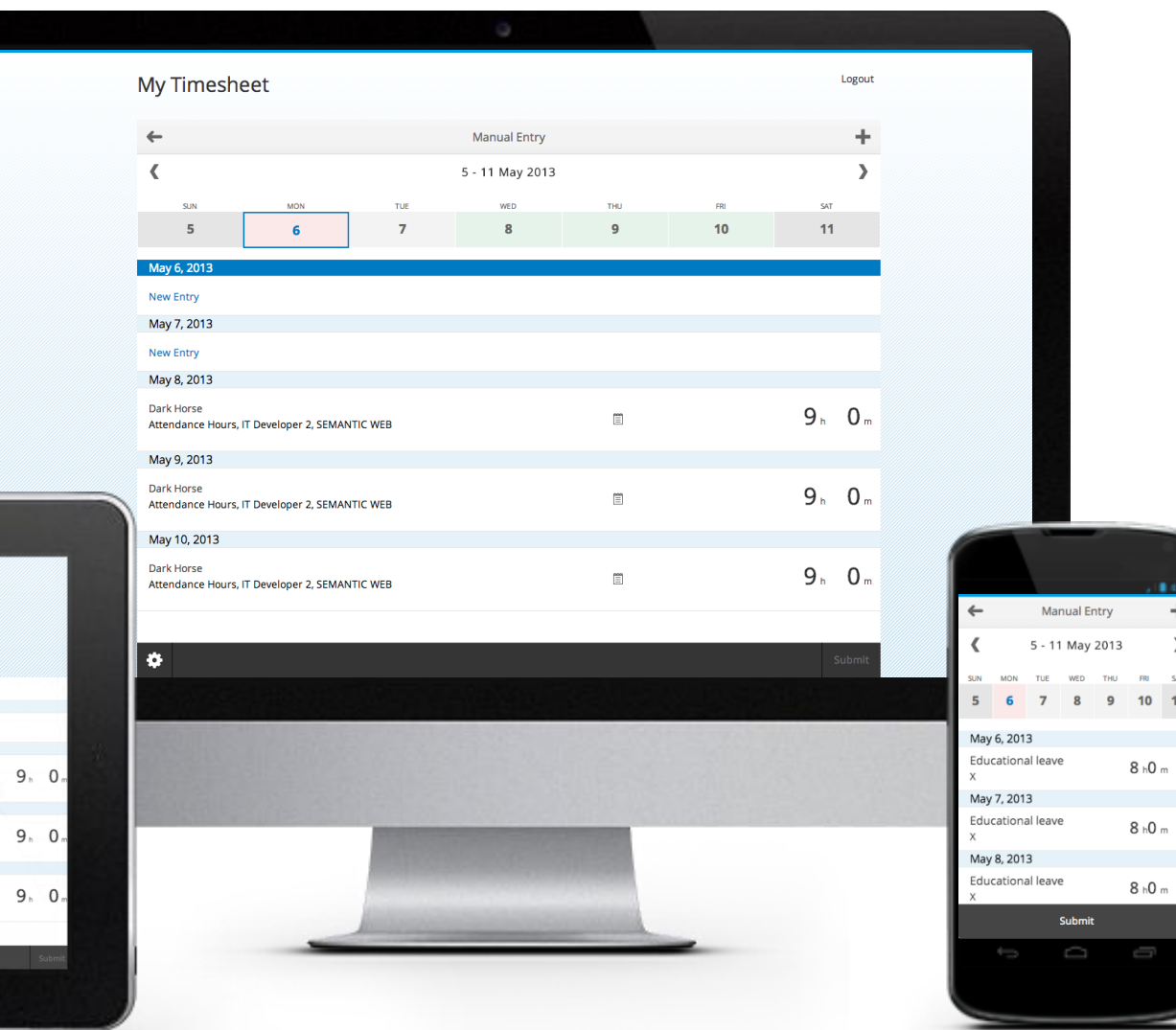

Manual Entry 5 - 11 May 2013  $6<sup>1</sup>$ 10 May 7, 2013 May 8, 2013 Dark Horse Attendance Hours, IT Developer 2, SEMANTIC WEB May 9, 2013 Dark Horse Attendance Hours, IT Developer 2, SEMANTIC WEB May 10, 2013 Dark Horse 图 Attendance Hours, IT Developer 2, SEMANTIC WEB

 $rac{5}{11}$ 

### **SAP Fiori – Moje paski wynagrodzeń**

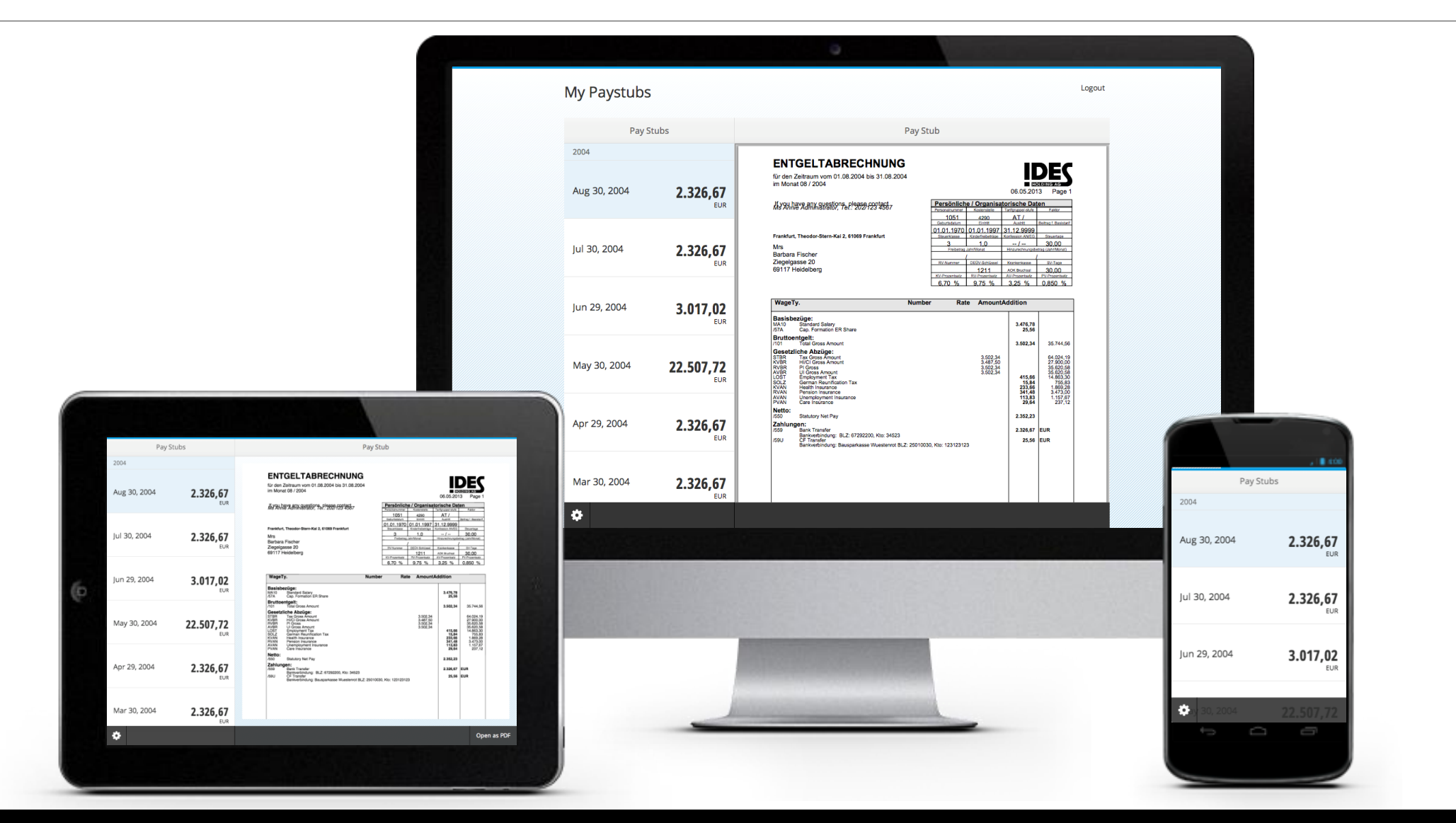

### **SAP Fiori - Moje świadczenia**

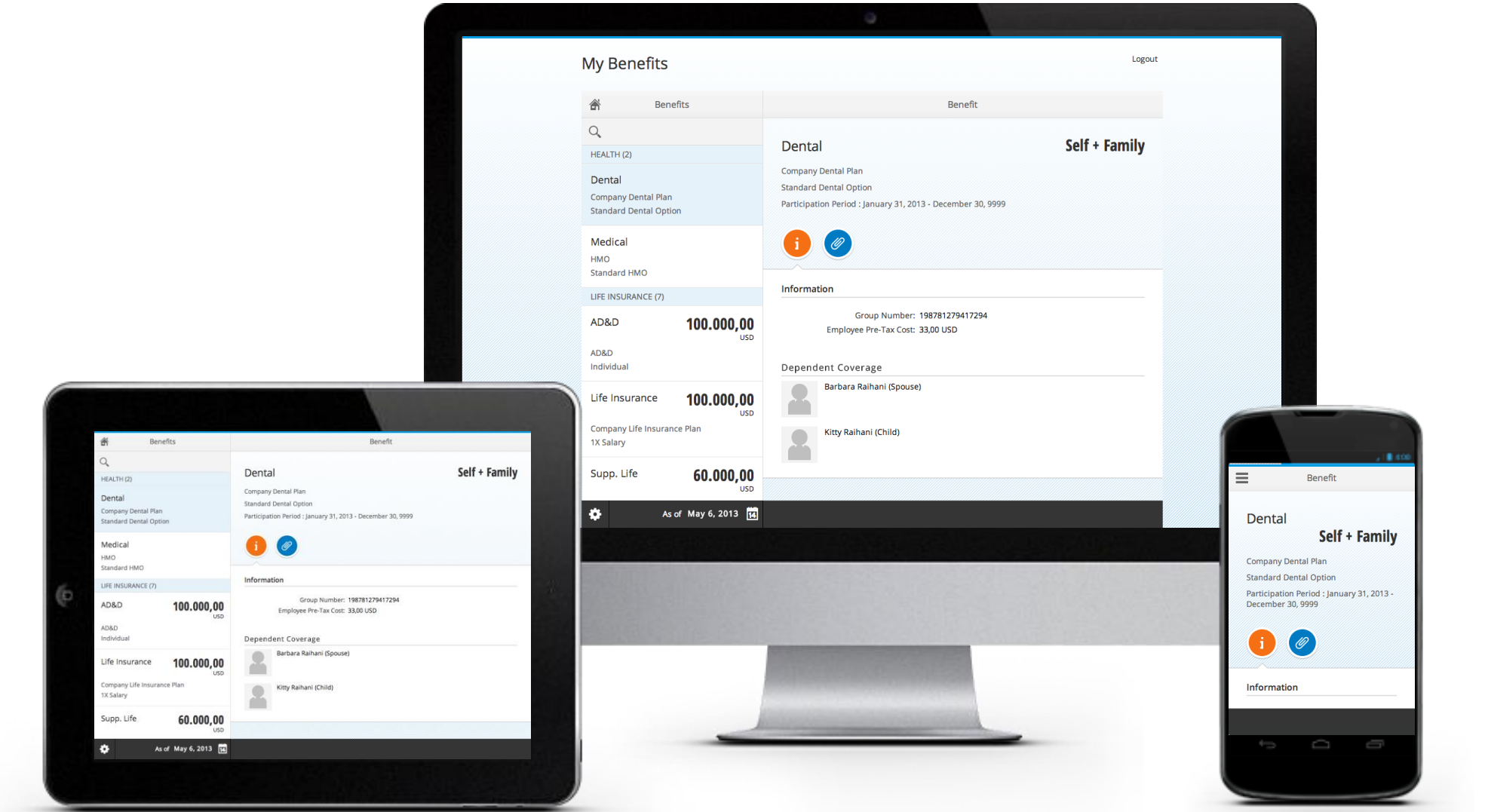

## **SAP Fiori – Zatwierdzanie kosztów podróży służbowych**

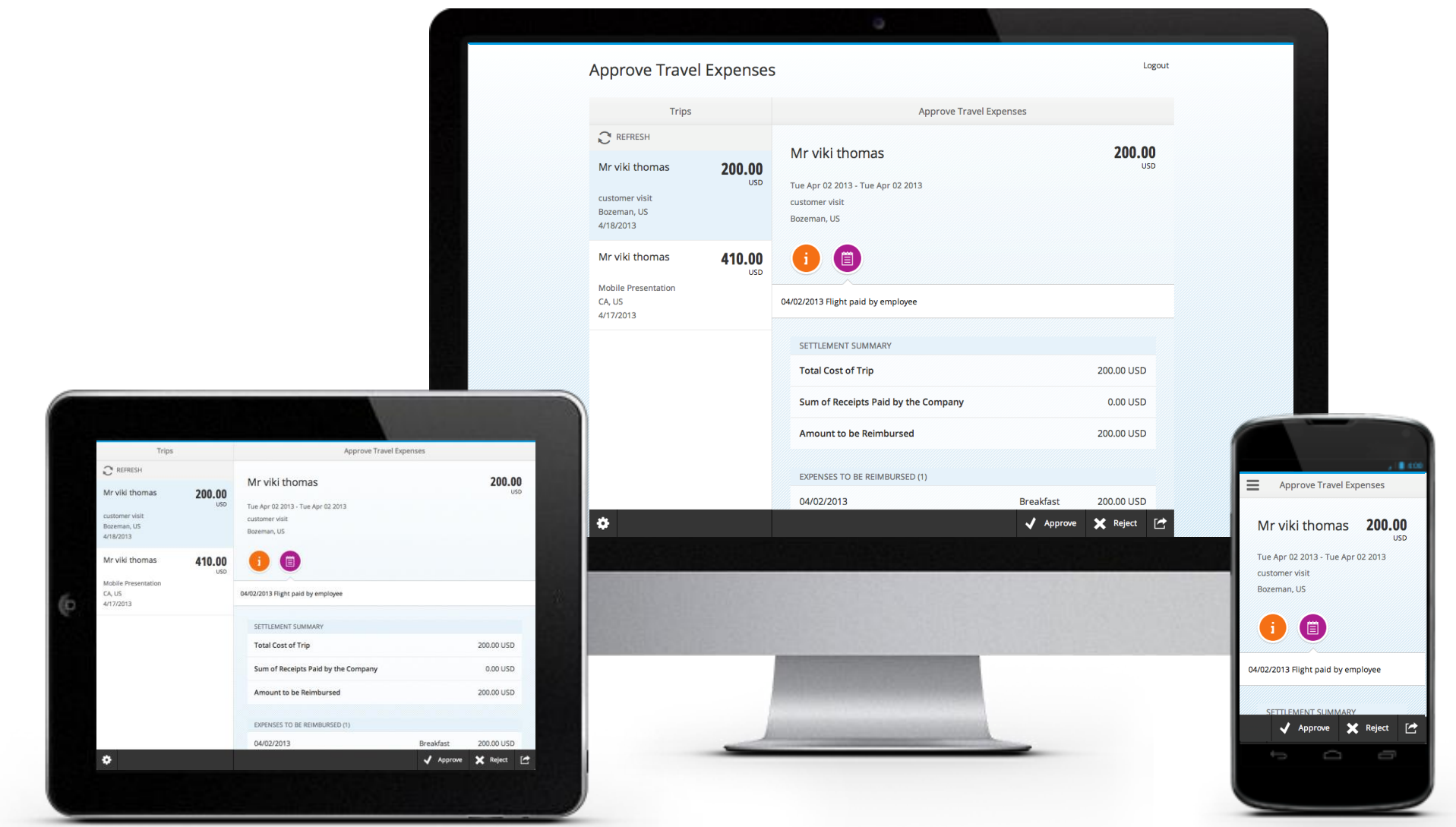

# **SAP Fiori – Śledzenie zleceń sprzedaży**

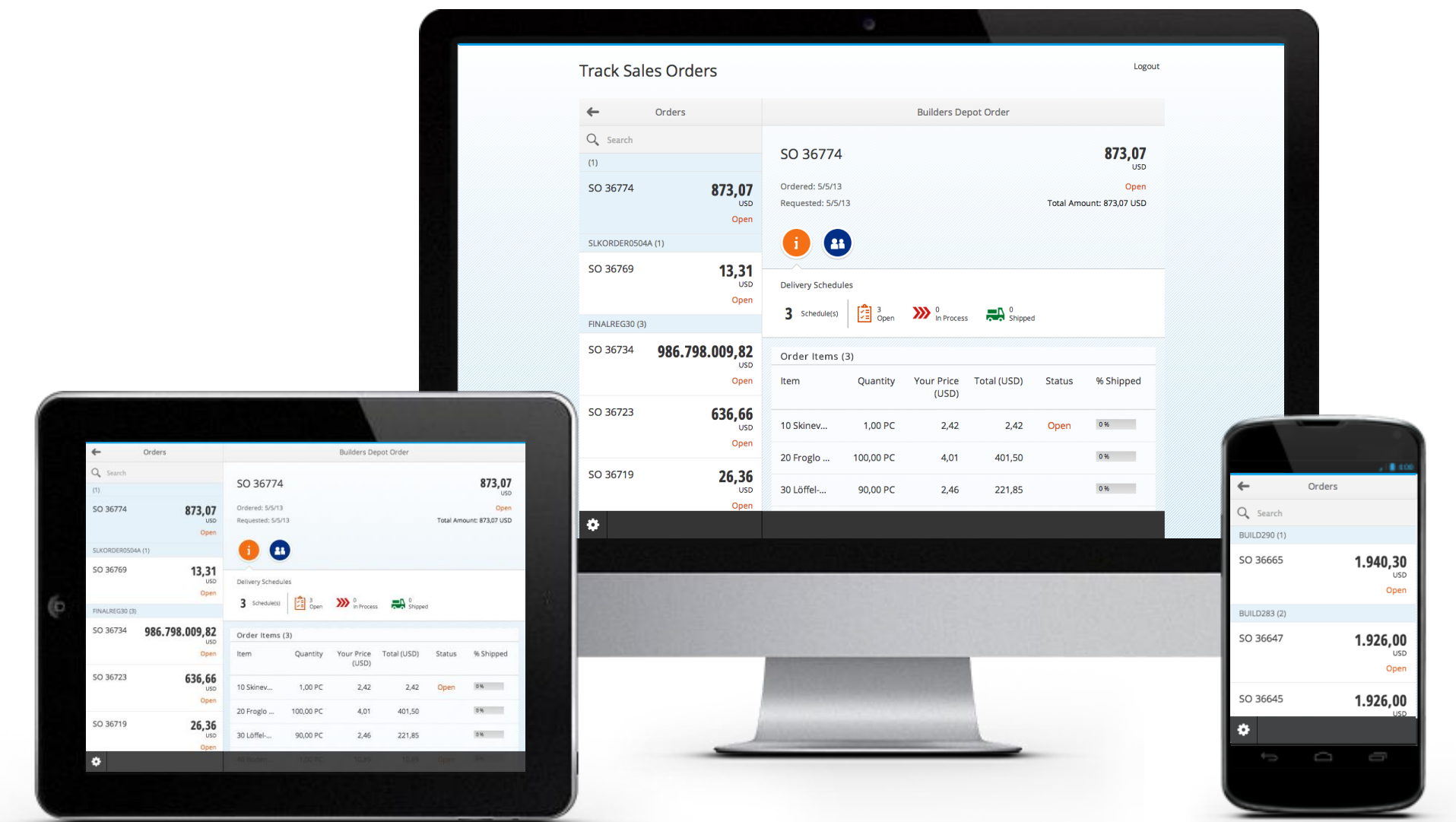

# **SAP Fiori – Śledzenie wysyłek**

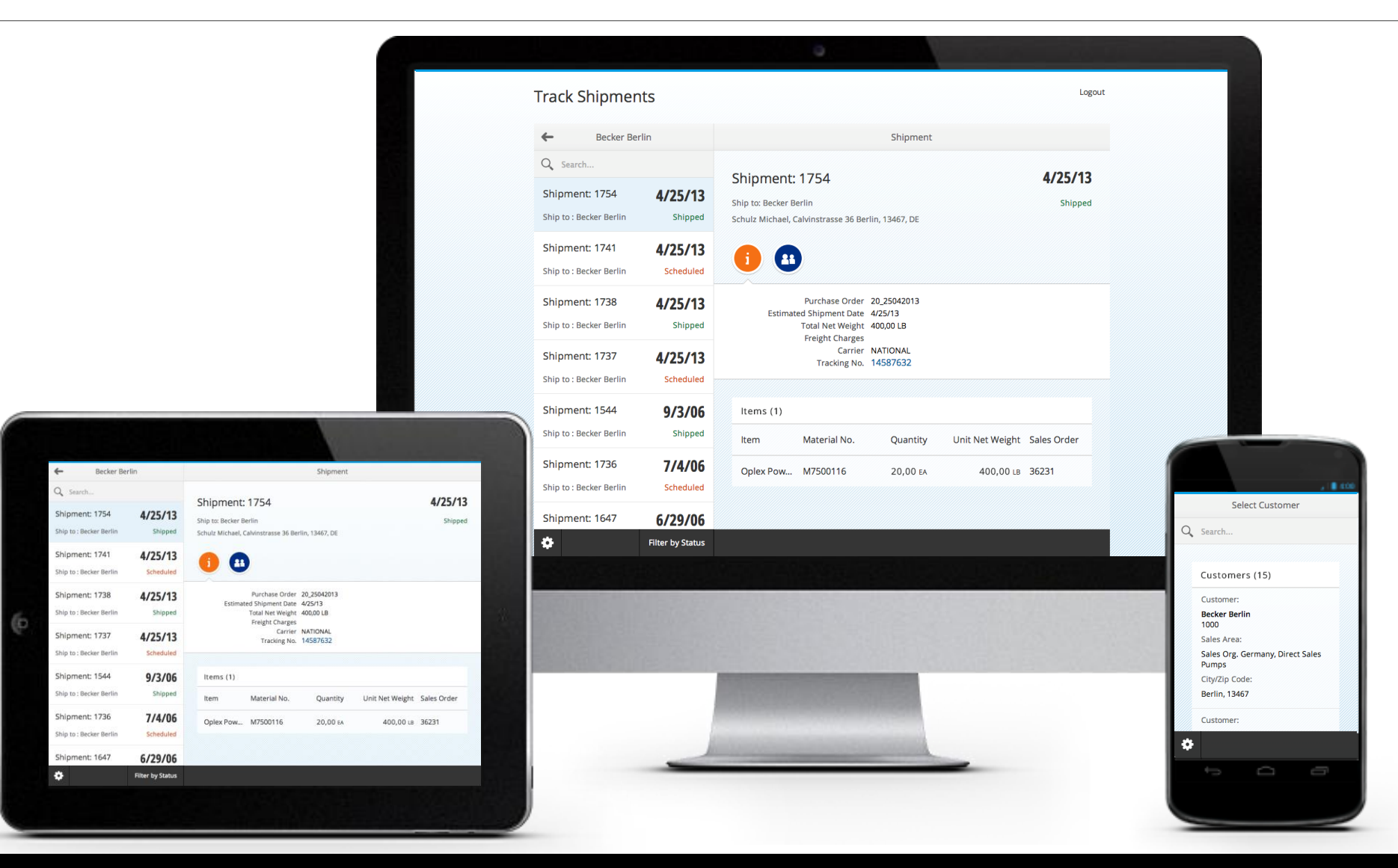

### **SAP Fiori – Zatwierdzanie koszyka zakupów**

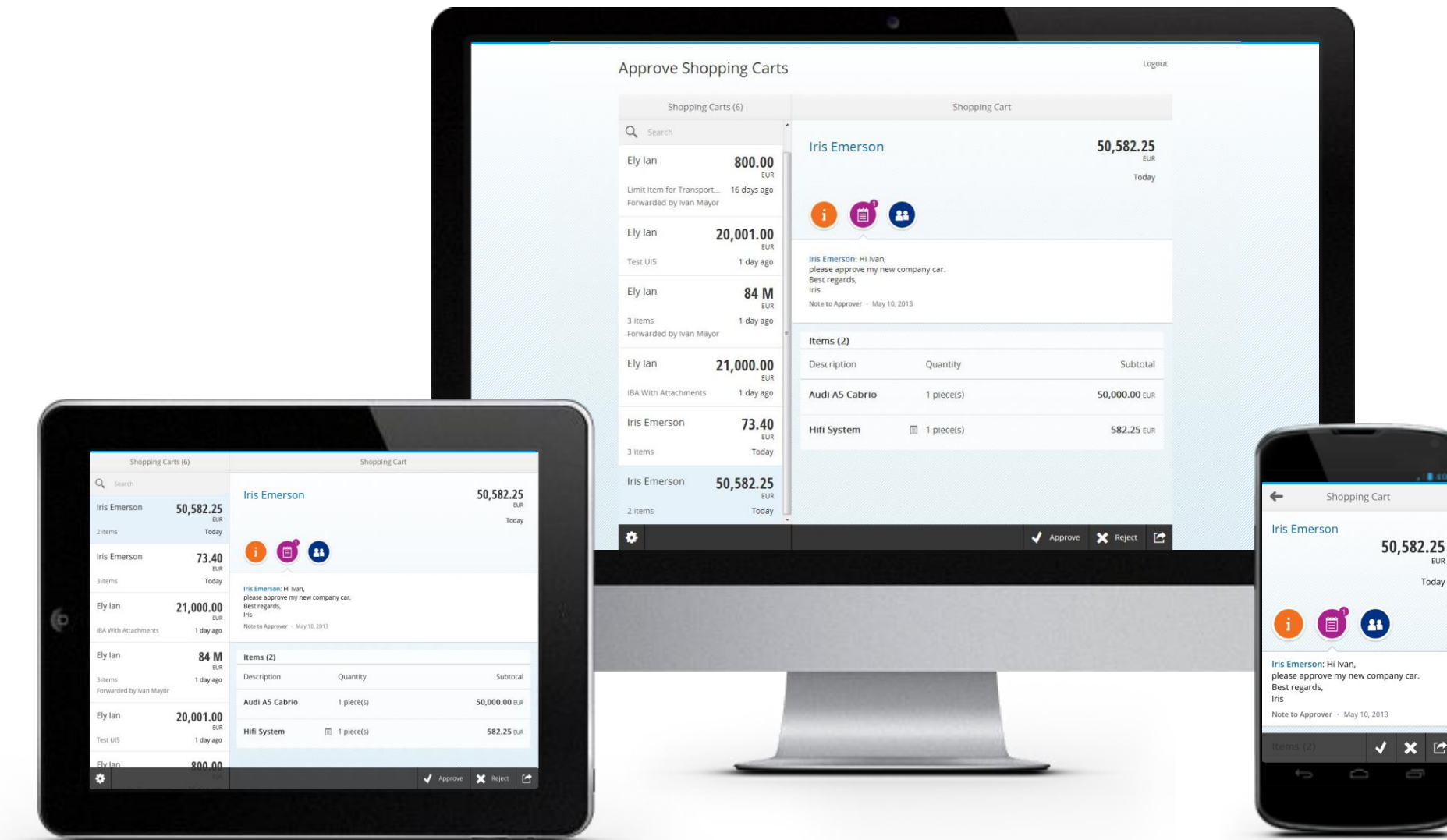

### **SAP Fiori – Zatwierdzanie zamówień zakupu**

Logout

EUR

 $\vert$ 

 $\leftarrow$ 

C.E.B. BERLIN

**Albert Manager** 

Purchase Order 4500017350 Account Assignment Multiple Assignments Delivery Date February 25, 2013 and later

(目) Œ

Purchase Order

1,800.00

VXE

EUR 35 days ago

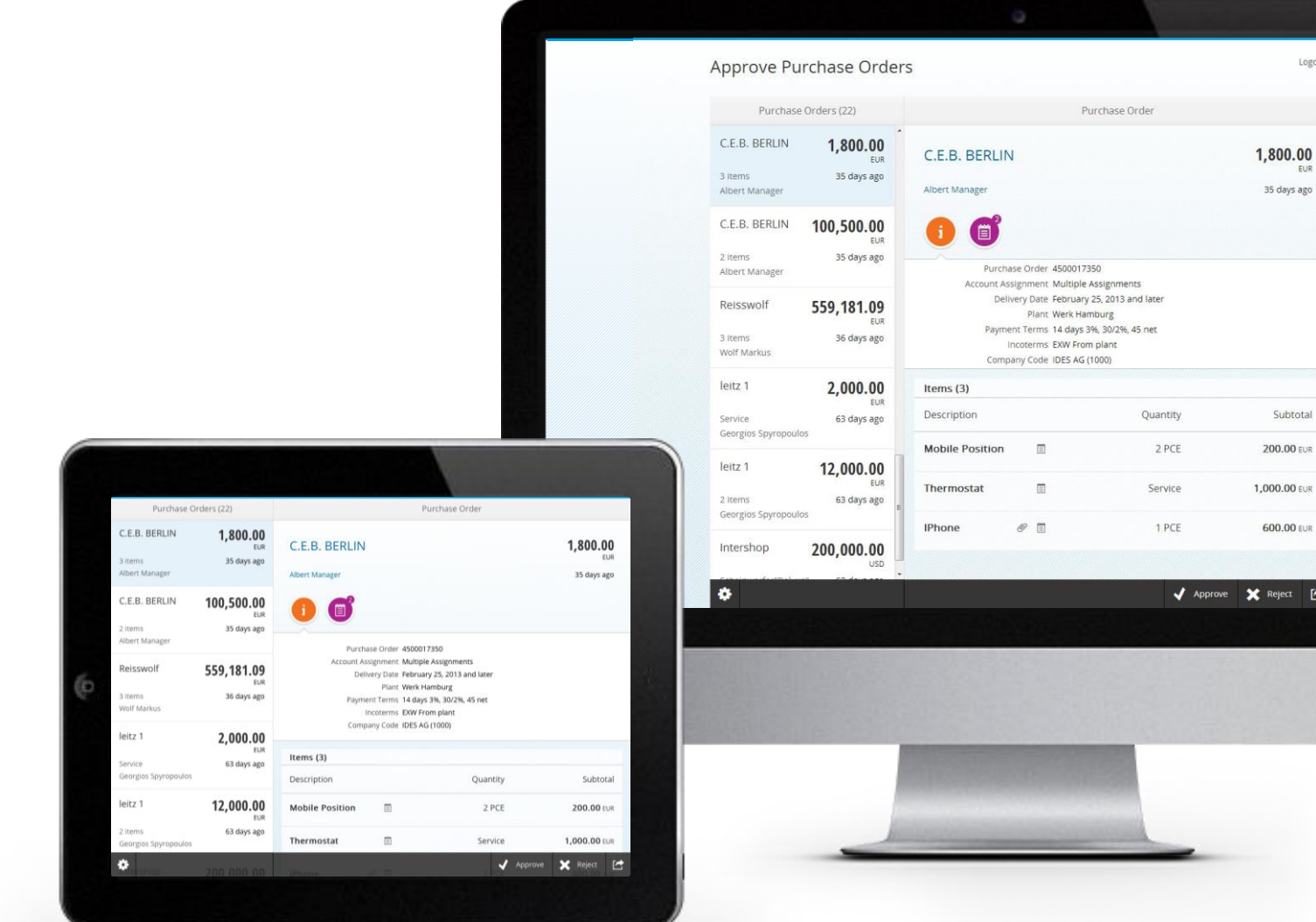